**Expansion Module – 16 digital outputs**

 $C \in$ 

**Version 1.5 User Manual**

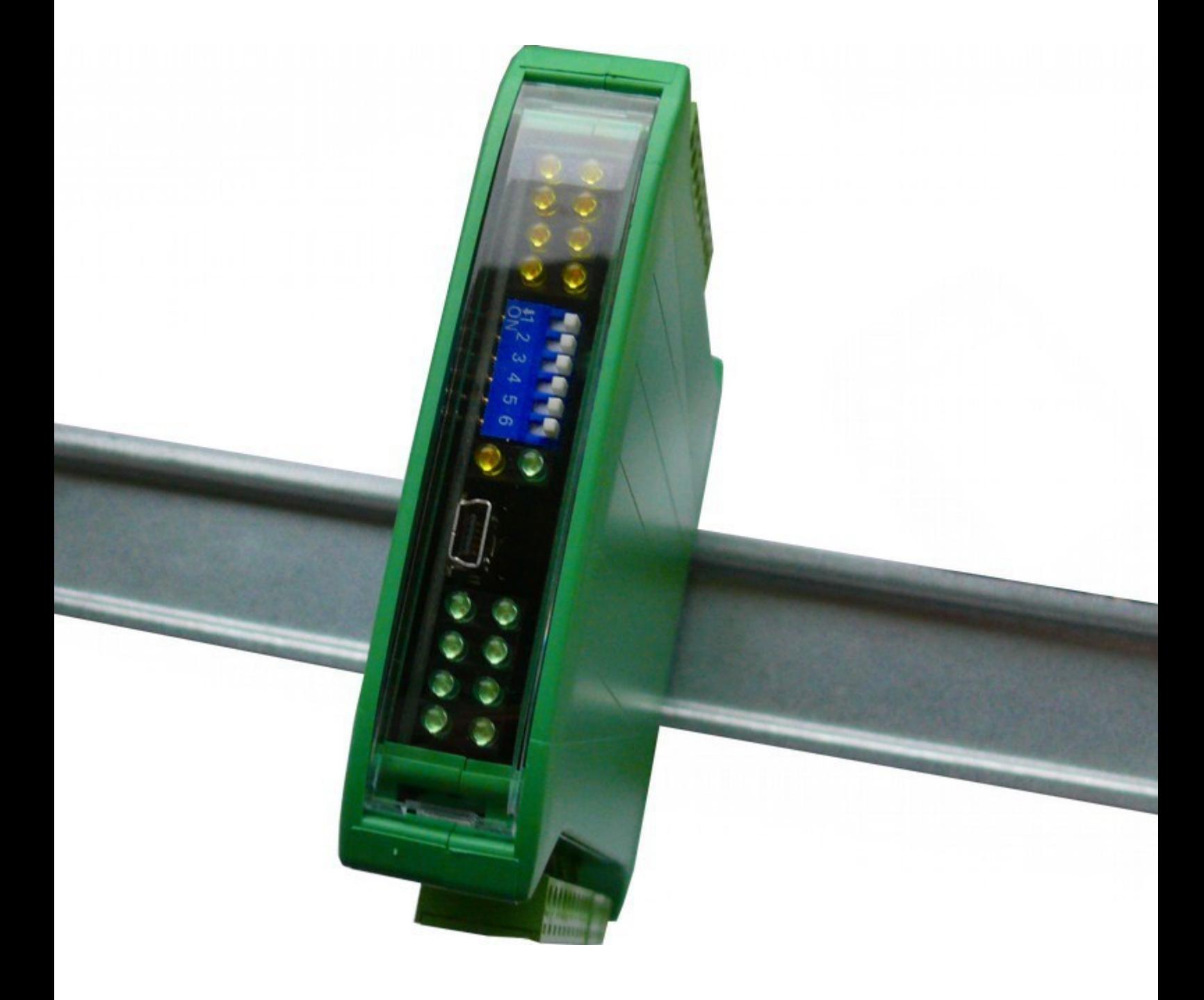

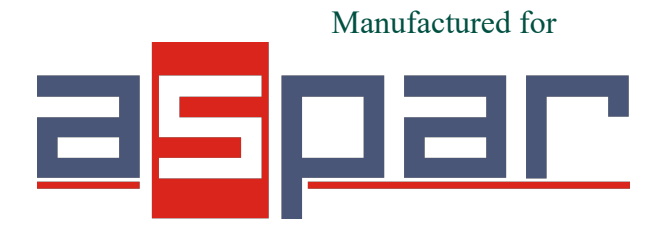

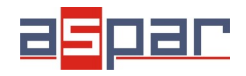

Thank you for choosing our product.

This manual will help you with proper support and proper operation of the device.

The information contained in this manual have been prepared with utmost care by our professionals and serve as a description of the product without incurring any liability for the purposes of commercial law.

This information does not release you from the obligation of own judgment and verification.

We reserve the right to change product specifications without notice.

Please read the instructions carefully and follow the recommendations contained therein.

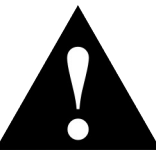

#### WARNING!

Failure to follow instructions can result in equipment damage or impede the use of the hardware or software.

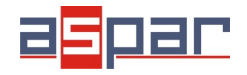

#### <span id="page-2-2"></span>**1. Safety rules**

- Before first use, refer to this manual
- Before first use, make sure that all cables are connected properly
- Please ensure proper working conditions, according to the device specifications (eg: supply voltage, temperature, maximum power consumption)
- Before making any modifications to wiring connections, turn off the power supply

#### <span id="page-2-1"></span>**2. Module Features**

#### *2.1. Purpose and description of the module*

<span id="page-2-0"></span>16O Module is an innovative device that provides a simple and cost-effective extension of the number of outputs in popular PLCs.

The module has 16 digital outputs. All inputs and outputs are isolated from the logic of using optocouplers.

The module is produced in two versions with PNP and NPN outputs:

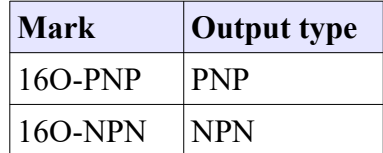

This module is connected to the RS485 bus with twisted-pair wire. Communication is via MODBUS RTU or MODBUS ASCII. The use of 32-bit ARM core processor provides fast processing and quick communication. The baud rate is configurable from 2400 to 115200.

The module is designed for mounting on a DIN rail in accordance with DIN EN 5002.

The module is equipped with a set of LEDs used to indicate the status of outputs useful for diagnostic purposes and helping to find errors.

Module configuration is done via USB by using a dedicated computer program. You can also change the parameters using the MODBUS protocol.

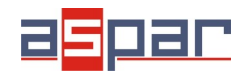

### <span id="page-3-1"></span>*2.2. Technical Specifications*

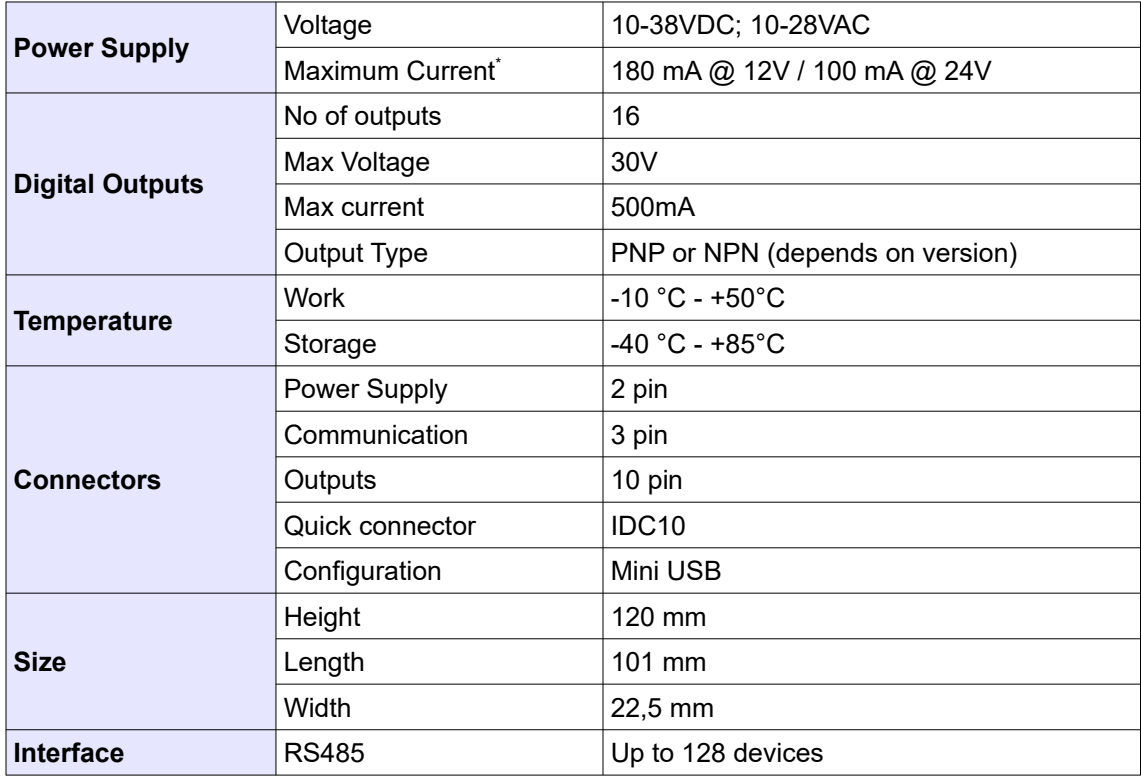

<span id="page-3-0"></span><sup>\*</sup> Maximum current with active Modbus transmission, all outputs on and high state on all inputs

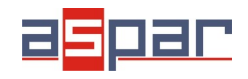

#### *2.3. Dimensions of the product*

<span id="page-4-0"></span>Look and dimensions of the module are shown below. The module is mounted directly to the rail in the DIN industry standard. Power connectors, communication and IOs are at the bottom and top of the module. USB connector configuration and indicators located on the front of the module.

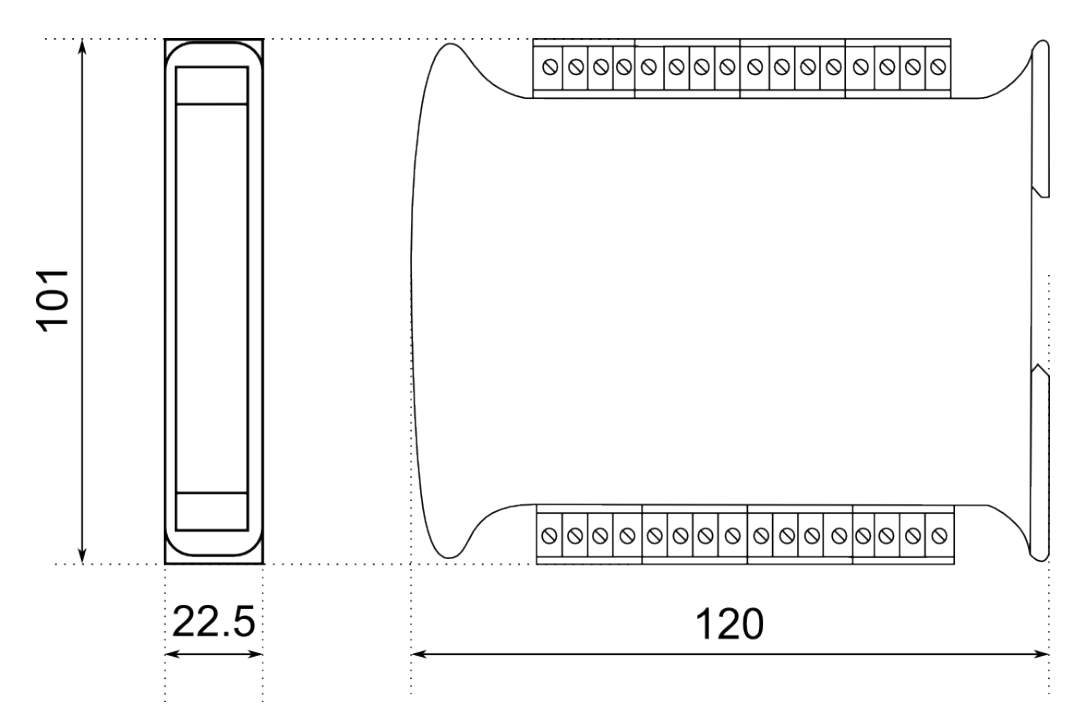

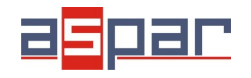

#### <span id="page-5-3"></span>**3. Communication configuration**

#### *3.1. Grounding and shielding*

<span id="page-5-2"></span>In most cases, IO modules will be installed in an enclosure along with other devices which generate electromagnetic radiation. Examples of these devices are relays and contactors, transformers, motor controllers etc. This electromagnetic radiation can induce electrical noise into both power and signal lines, as well as direct radiation into the module causing negative effects on the system. Appropriate grounding, shielding and other protective steps should be taken at the installation stage to prevent these effects. These protective steps include control cabinet grounding, module grounding, cable shield grounding, protective elements for electromagnetic switching devices, correct wiring as well as consideration of cable types and their cross sections.

#### *3.2. Network Termination*

<span id="page-5-1"></span>Transmission line effects often present a problem on data communication networks. These problems include reflections and signal attenuation.

To eliminate the presence of reflections from the end of the cable, the cable must be terminated at both ends with a resistor across the line equal to its characteristic impedance. Both ends must be terminated since the direction of propagation is bidirectional. In the case of an RS485 twisted pair cable this termination is typically  $120$  Ω.

#### *3.3. Setting Module Address in RS485 Modbus Network*

<span id="page-5-0"></span>The following table shows how to set switch to determine the address of the module. The module address is set with the switches in the range of 0 to 31. Addresses From 32 to 255 can by set via RS485 or USB.

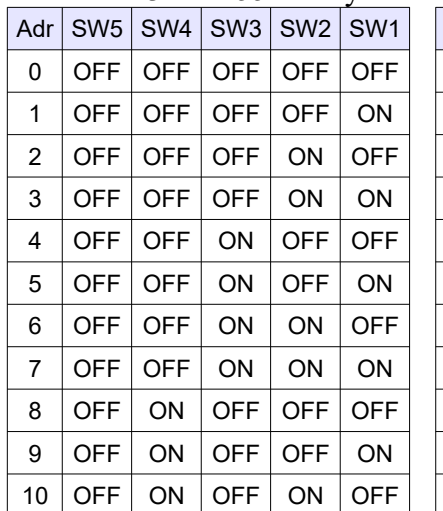

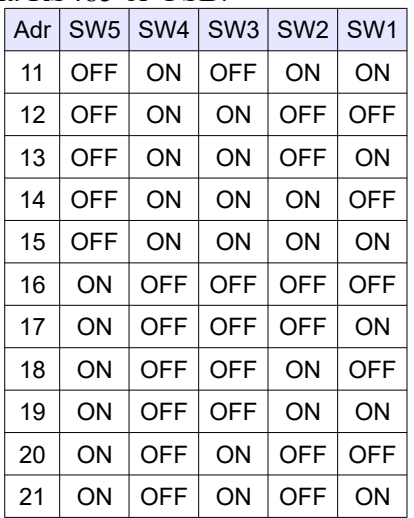

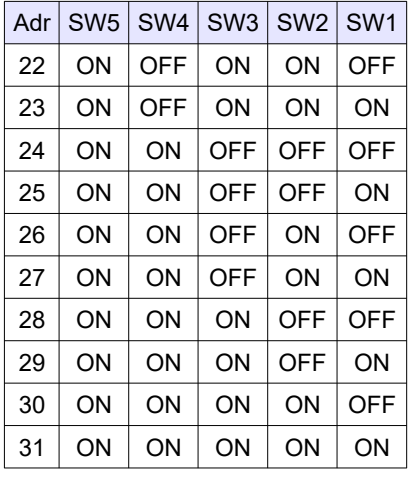

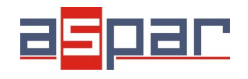

#### <span id="page-6-3"></span>*3.4. Types of Modbus Registers*

There are 4 types of variables available in the module

| Type | <b>Beginning</b><br>address | Variable                | <b>Access</b>              | <b>Modbus</b><br>Command |
|------|-----------------------------|-------------------------|----------------------------|--------------------------|
| 1    | 00001                       | <b>Digital Outputs</b>  | Bit<br>Read & Write        | 1, 5, 15                 |
| 2    | 10001                       | Digital Inputs          | <b>Bit</b><br>Read         | 2                        |
| 3    | 30001                       | <b>Input Registers</b>  | Registered<br>Read         | 3                        |
| 4    | 40001                       | <b>Output Registers</b> | Registered<br>Read & Write | 4, 6, 16                 |

#### *3.5. Communication settings*

<span id="page-6-2"></span>The data stored in the modules memory are in 16-bit registers. Access to registers is via MODBUS RTU or MODBUS ASCII.

#### **3.5.1. Default settings**

<span id="page-6-1"></span>You can restore the default configuration by the switch SW6 (see [3.5.2](#page-6-0) - [Restore](#page-6-0) [the default configuration\)](#page-6-0)

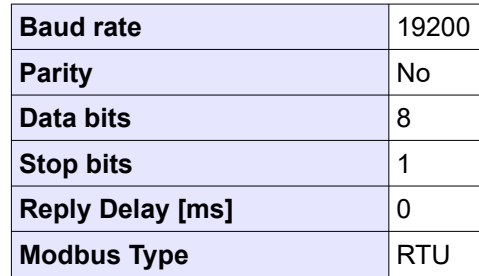

#### **3.5.2. Restore the default configuration**

<span id="page-6-0"></span>To restore the default configuration:

- turn off the power
- turn on the switch SW6
- turn on the power
- when power and communication LED flash turn off the switch SW6

**Caution!** After restoring the default configuration all values stored in the registers will be cleared as well.

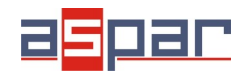

#### <span id="page-7-0"></span>**3.5.3. Configuration registers**

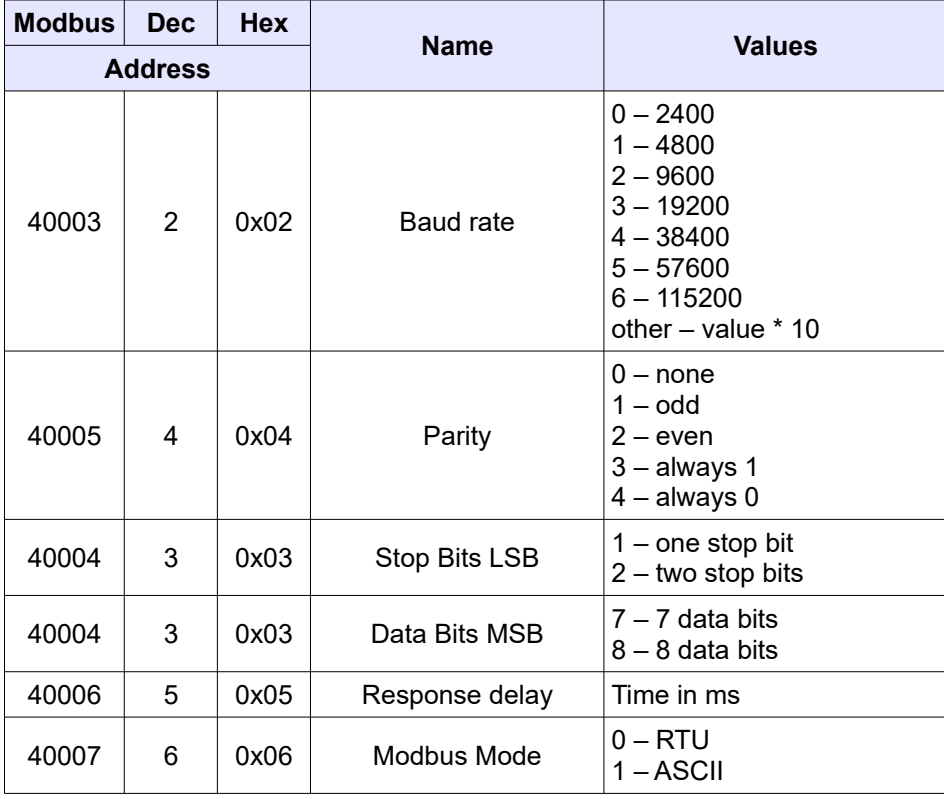

#### **3.5.4. Watchdog function**

<span id="page-7-1"></span>This 16-bit register specifies the time in milliseconds to watchdog reset. If module does not receive any valid message within that time, all Digital and Analog Outputs will be set to the default state.

This feature is useful if there is an interruption in data transmission and for security reasons. Output states must be set to the appropriate state in order to assure the safety of persons or property.

The default value is 0 milliseconds which means the watchdog function is disabled.

Range: 0-65535 ms

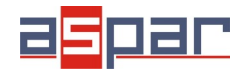

**User Manual**

#### **4. Indicators**

<span id="page-8-0"></span>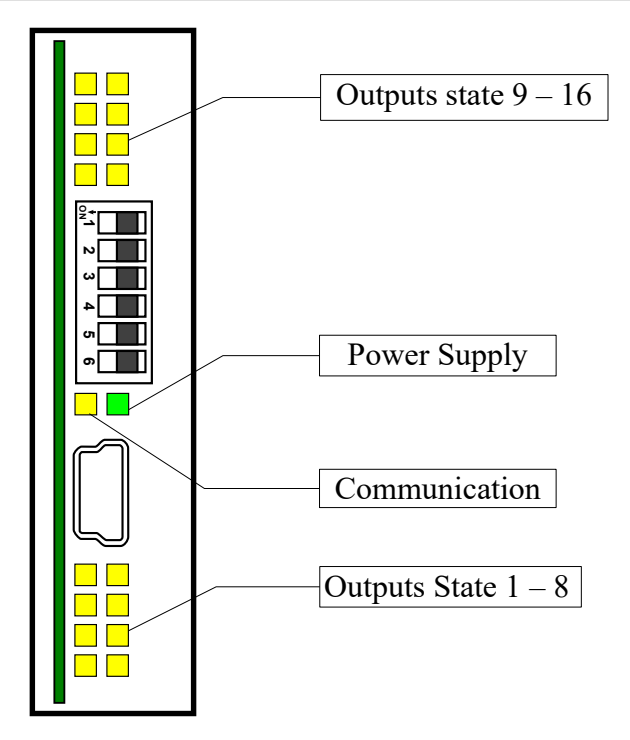

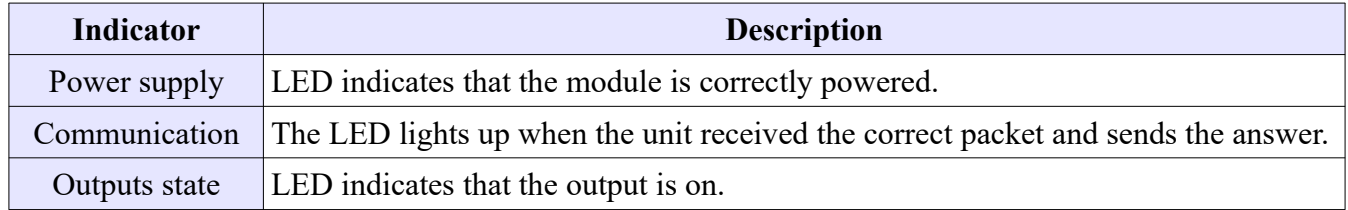

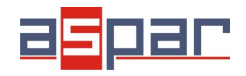

**User Manual**

#### <span id="page-9-0"></span>**5. Block Diagram**

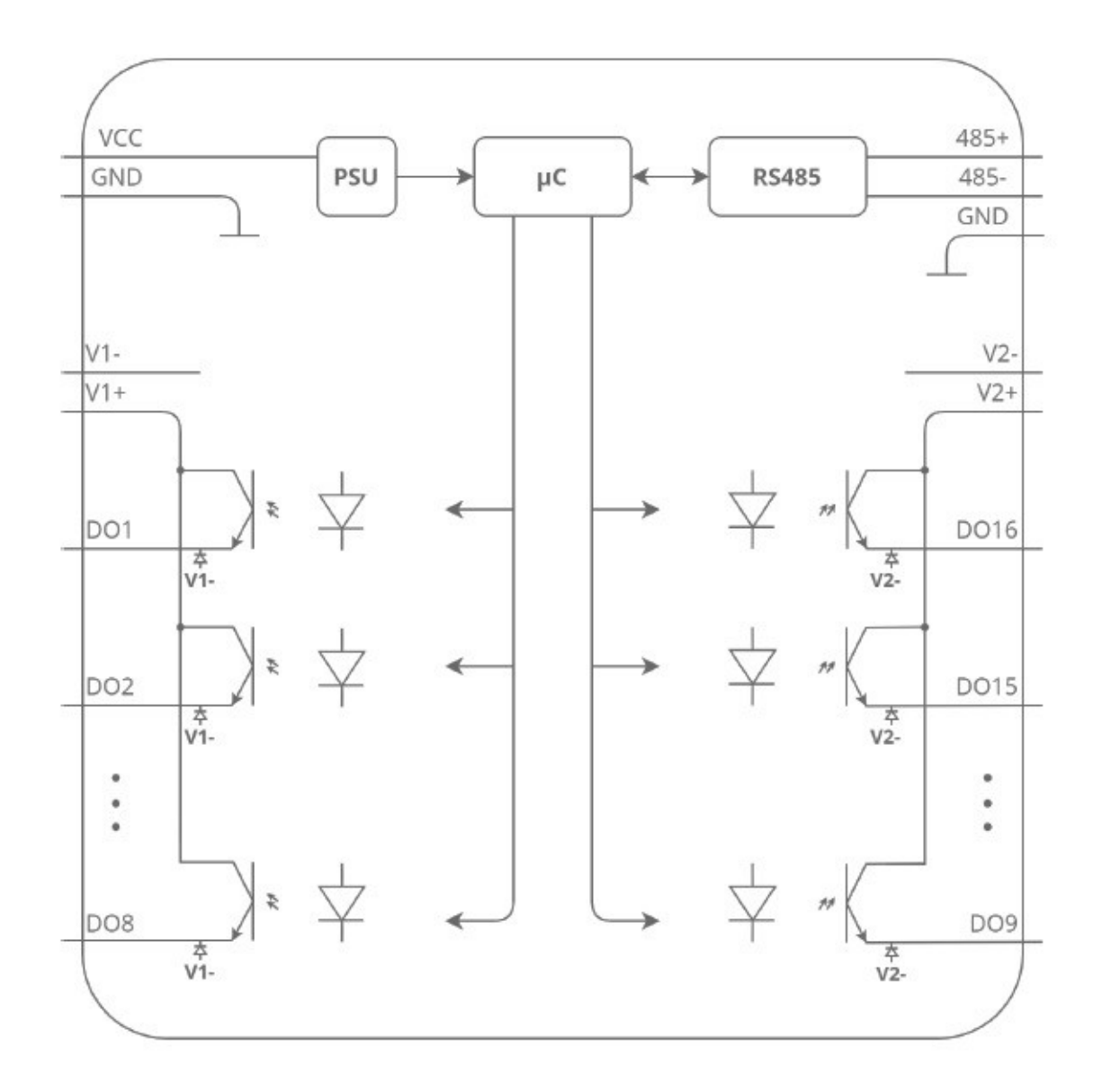

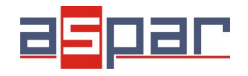

#### <span id="page-10-2"></span>**6. Module Connection – PNP outputs**

#### <span id="page-10-1"></span>*6.1. Digital outputs*

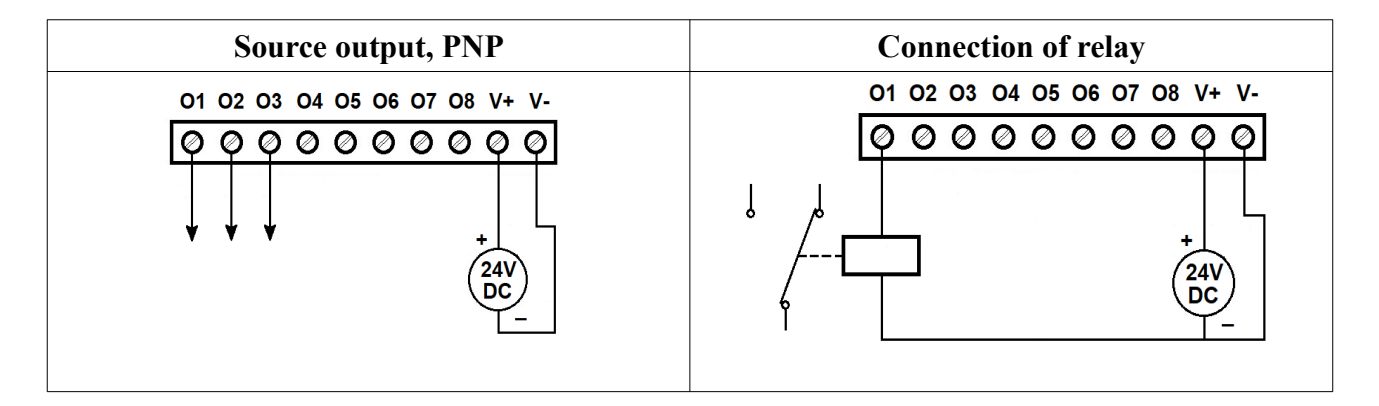

#### <span id="page-10-0"></span>*6.2. Communication, power supply*

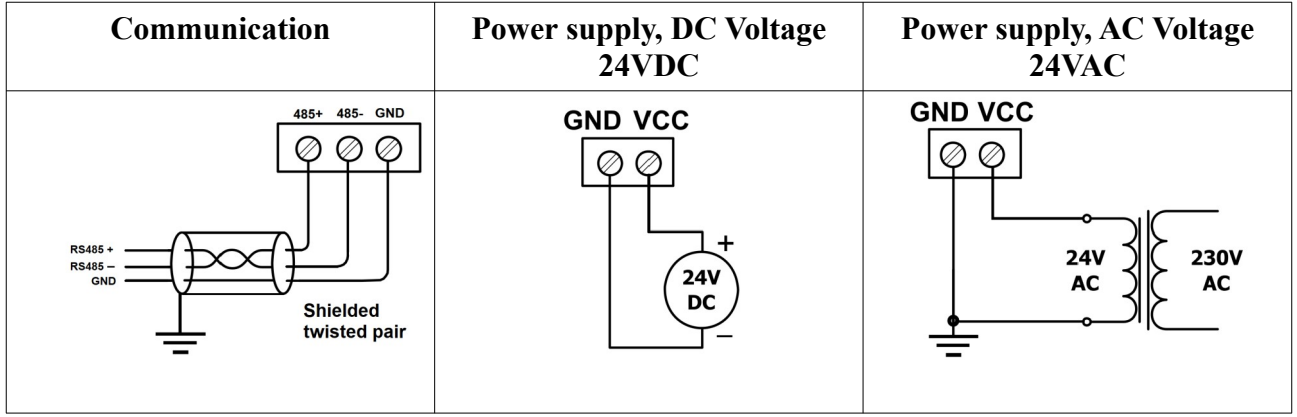

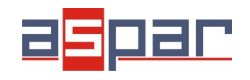

#### *6.3. Quick connector*

<span id="page-11-1"></span>Quick Connector is an unique feature of modules that allows you to quickly connect group of devices with a flat ribbon cable MOD-QC. Thanks to this solution, it is enough to connect power and RS485 communication to one of the devices in the group and the others will be powered and communicated with ribbon cable.

The Quick Connector is sufficient to connect up to 10 devices next to each other. What is important that the various types of modules in the SLIM family can be connected with the ribbon cable.

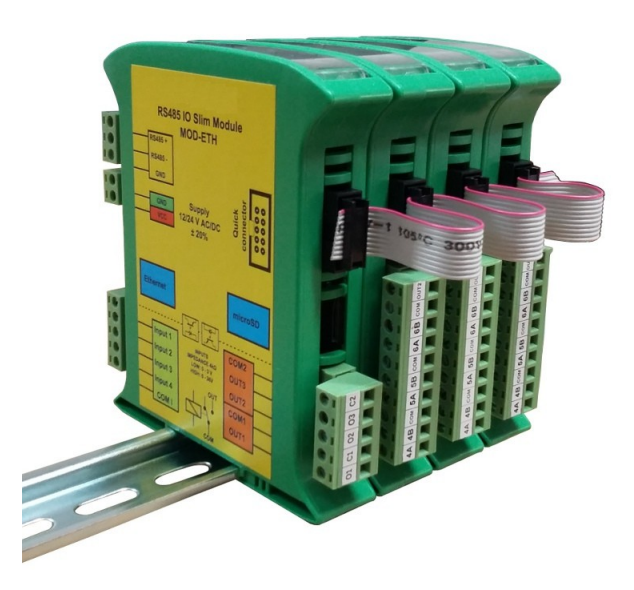

#### <span id="page-11-0"></span>**7. Switches**

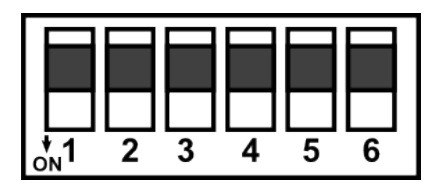

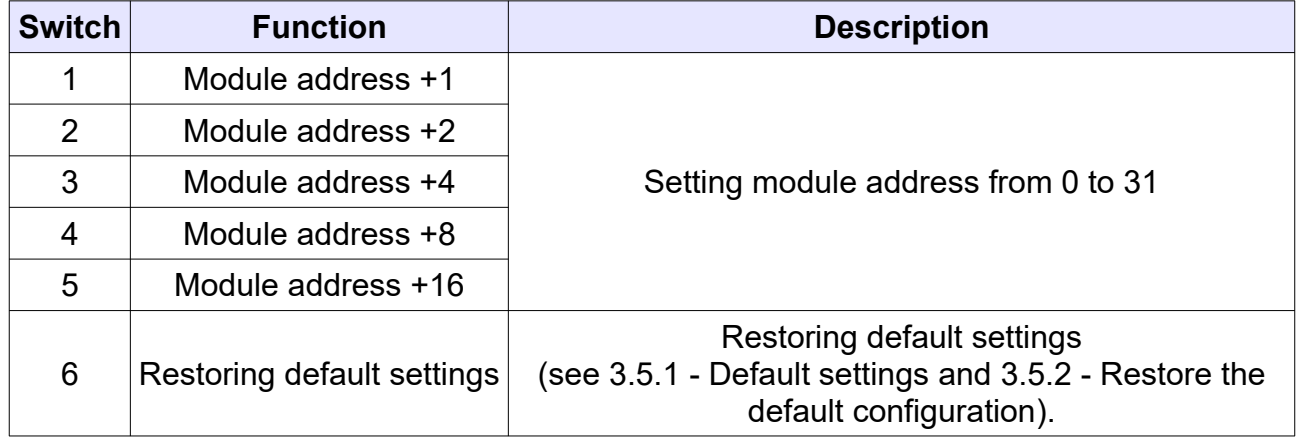

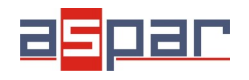

#### <span id="page-12-1"></span>**8. Modules Registers**

#### <span id="page-12-0"></span>*8.1. Registered access*

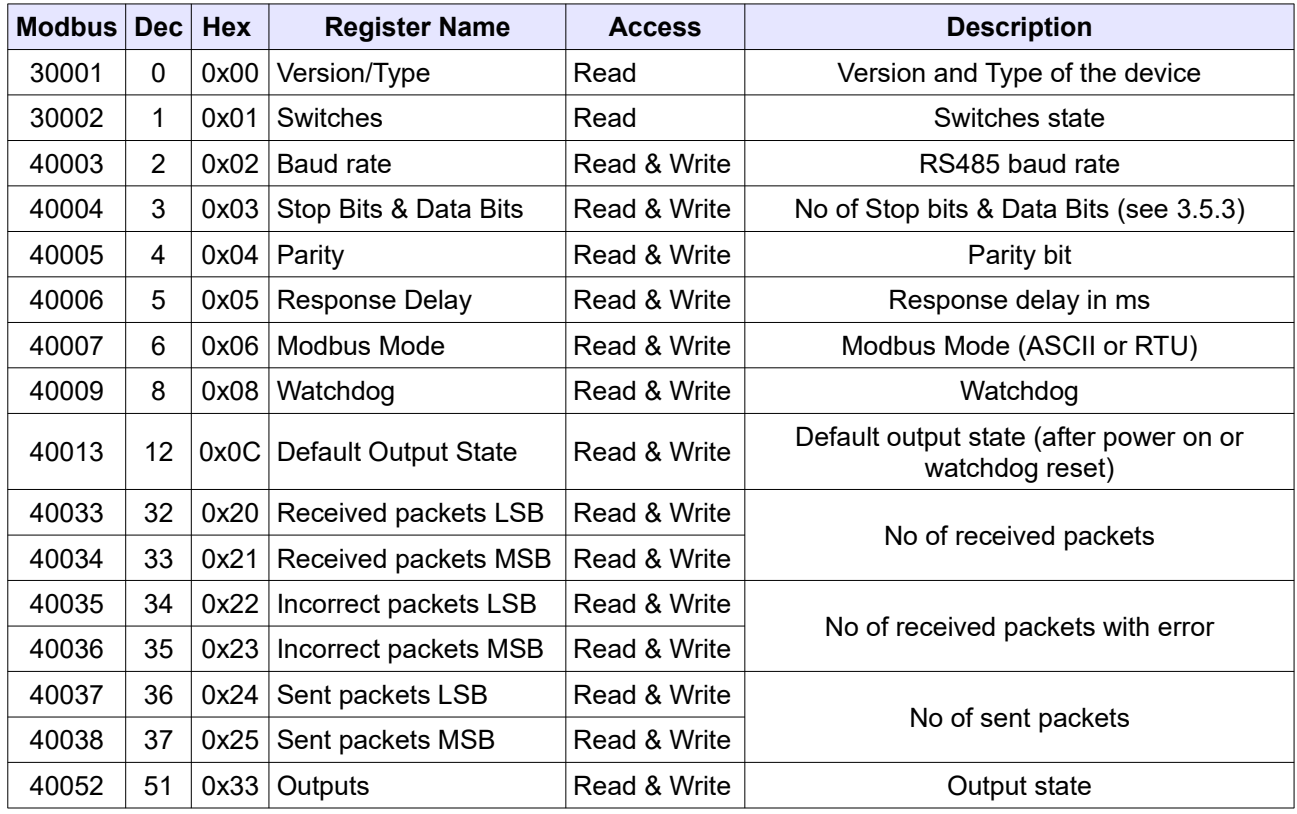

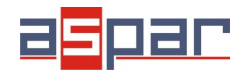

**User Manual**

### <span id="page-13-0"></span>*8.2. Bit access*

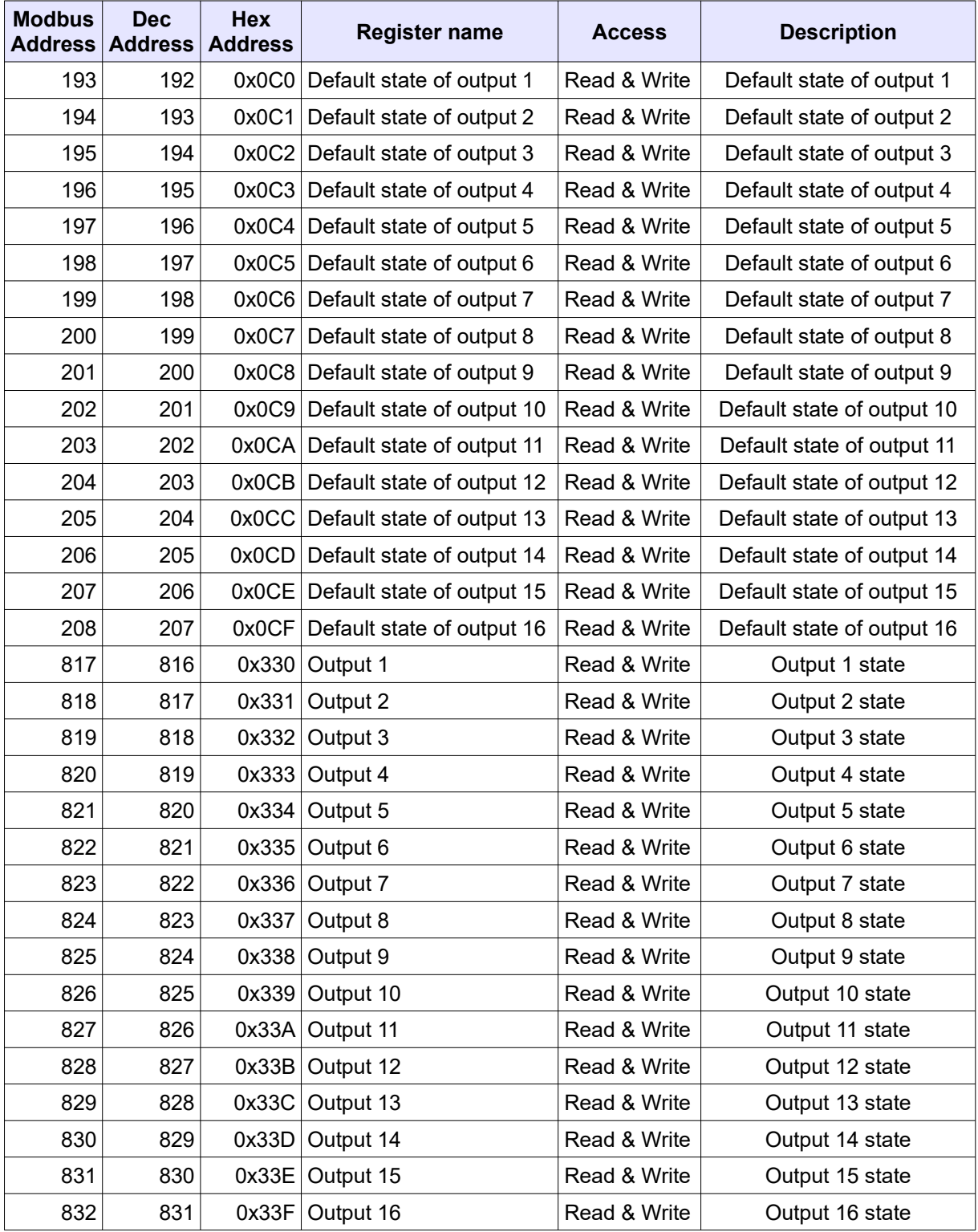

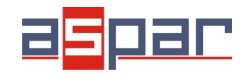

#### <span id="page-14-0"></span>**9. Configuration software**

Modbus Configurator is software that is designed to set the module registers responsible for communication over Modbus network as well as to read and write the current value of other registers of the module. This program can be a convenient way to test the system as well as to observe real-time changes in the registers.

Communication with the module is done via the USB cable. The module does not require any drivers.

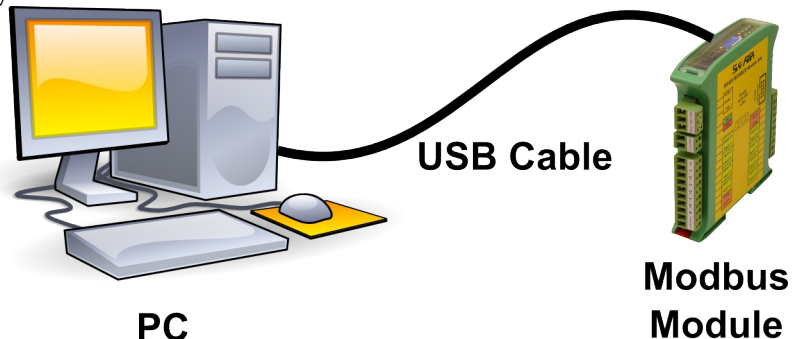

Configurator is a universal program, whereby it is possible to configure all available modules.

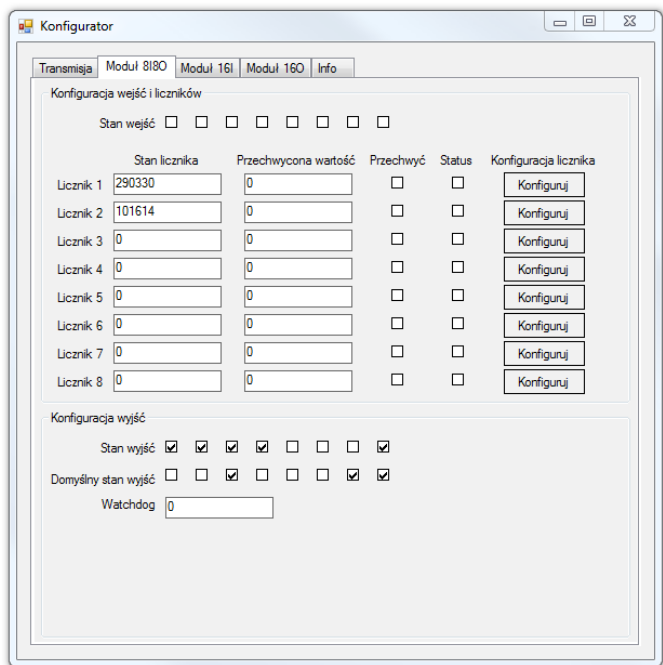

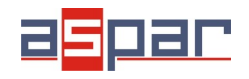

**User Manual** 

### **Table of Contents**

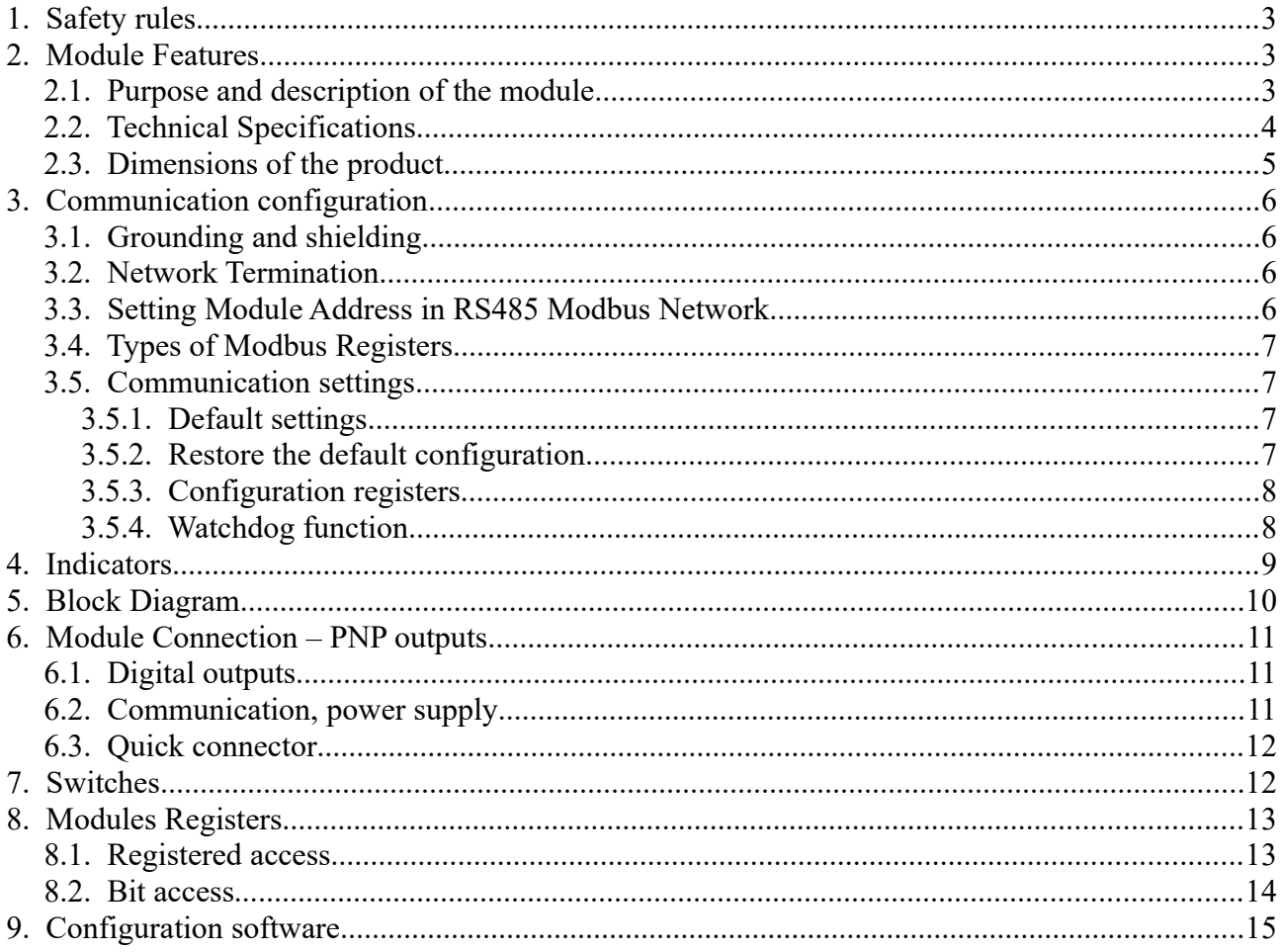

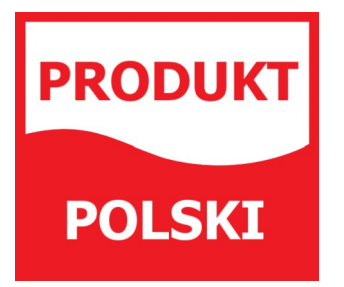

Manufactured for: Aspar s.c. ul. Oliwska 112 80-209 Chwaszczyno Poland

ampero@ampero.eu www.ampero.eu Tel. +48 58 351 39 89; +48 58 732 71 73

Expansion Module- 16 digital outputs

핅

Ш